## **Lift Desk Re-Initialize Procedure**

If the worksurface on your lift desk encounters some resistance or interference from and object while in motion, it may enter a safe mode and not be responding to the up/down switch. This is an anti-collision safety precaution built into the Control Box. You should be able to re-initialize the lift system which will allow the desk to resume functioning normally. Please follow the steps below to re-initialize the lift system.

Depending on the type of desk you have, the Control Box will be located under the worksurface or under the infills in the worksurface.

Here is what the Control Box will look like and the cables that are attached to it. (Note some desk systems may have more than two Motor Cables):

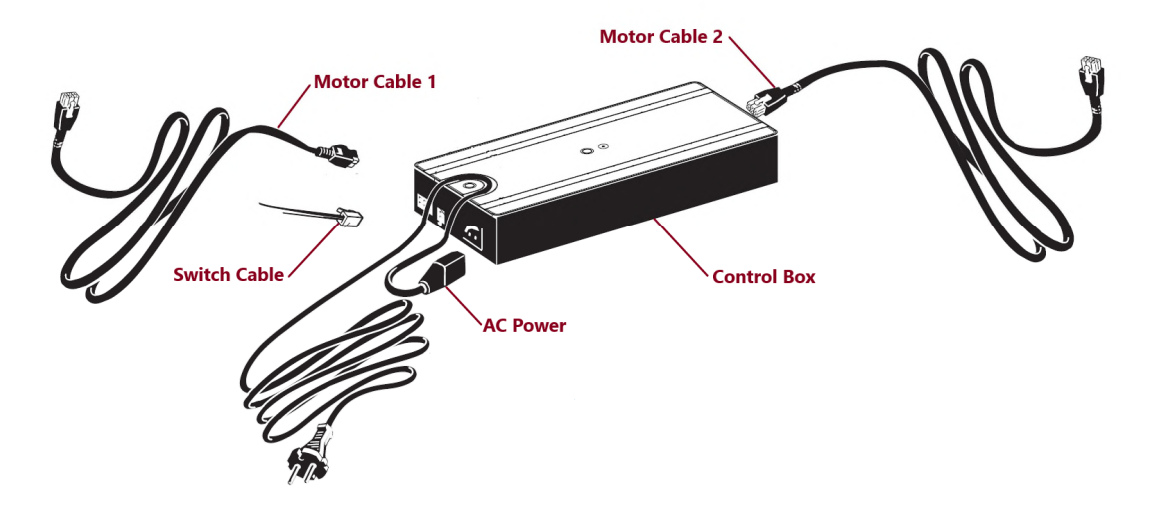

- 1. Start by unplugging the AC Power cable from the Control Box. Leave it unplugged for 15 seconds and then securely plug the cable back in.
- 2. Ensure all the Motor Cables are firmly connected to the Control Box and Lifting Columns. Also check that the Switch Cable is secured in the A1 or A2 connector.
- 3. On the worktop, press and hold the down button to lower the worksurface until it stops. It is sometimes necessary to press the up arrow first and then immediately press and hold the down arrow depending on the mode the Control Box is in at the time.
- 4. Once the worktop is in its lowest position, press and hold the down button for several seconds. The worksurface should lower about 1/4" and then rise back up and stop. This process should take approximately 3-6 seconds to cycle through.

This procedure should resolve most issues. If it doesn't, please let us know so we can troubleshoot this issue further by contacting Constant Technologies at 401-294-7171 or support@constanttech.com .